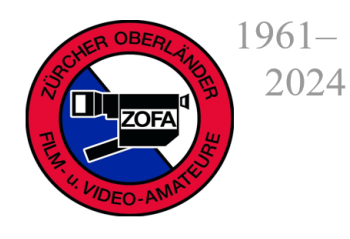

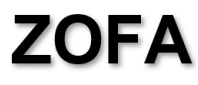

Zürcher Oberländer Film- und Video-Amateure 8620 Wetzikon ZH

www.zofa.ch

## **Social Media Präsentation von Reto Litschi**

Dienstag, 21. Mai 2024

Hermann Tscherrig begrüsst die 21 ZOFA Klubmitglieder und Gäste herzlich und übergibt das Wort Reto Litschi, Kathrin Meier und Pascal, welche uns in die Social Media Welt einführen, wobei sie das Publikum immer wieder einbeziehen, z.B. mit der Frage: "Was kennen wir von YouTube?" Es gibt Lernvideos zu allen möglichen Themen, Produktevergleich, Musik, Filme. Bei der Menge des Materials, das wir auf YouTube finden, fällt die Entscheidung manchmal schwer. Die Vortragenden stellen uns jeweils vier Werbebilder für Filme vor. Für welches entscheidet sich die Mehrheit des Publikums und warum? Es zeigt sich, dass die Hauptbotschaft klar ersichtlich sein soll und dass mit einem Blickfang das Gefühl angesprochen werden muss. Wenn wir also einen Film hochladen, genügt es nicht ein Bild aus dem Film als Animation zu verwenden. Es muss kreativ geworben werden. YouTube macht Vorschläge für mein Titelbild, aber ich kann ein eigenes wählen, z.B. Siegerfilm Gold. Die Videolänge beträgt idealerweise 5 – 15 Minuten. Google macht dazu Untertitel-Übersetzungen in alle möglichen Sprachen.

Vielleicht möchte ich einen eigenen YouTube-Kanal für meine Filme. Da es dazu einiges braucht, hat Reto Litschi ein Erklärvideo von 17 Minuten gemacht, anhand dessen man die einzelnen Schritte in Ruhe vornehmen kann. <https://youtu.be/K4bwEKp3svU>

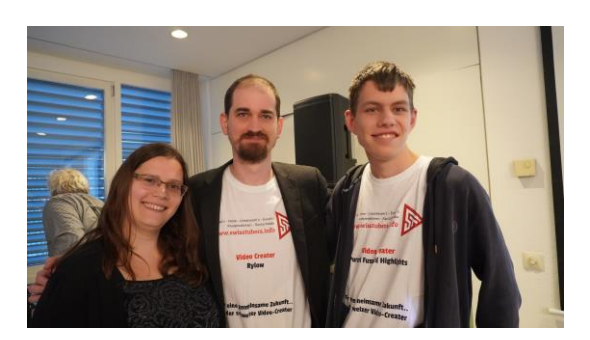

Ein wichtiges Thema ist das Urheberrecht. Für Filme, die man auf einem YouTube-Kanal zeigt, braucht es lizenzfreie Musik. Bei der Eingabe des Suchbegriffs "YouTube Mediathek lizenzfreie Musik" -> Musik und Soundeffekte aus der Audiomediathek anklicken -> Melde dich in YouTube Studio an (anklicken) -> links unten "Audio Mediathek" anklicken -> oben links "Audio Mediahek durchsuchen oder filtern" anklicken und wählen (Genre, Künstler etc) -> Musikstück wählen und abspielen (rechts erscheint Download -> anklicken und oben rechts das Musikstück beim Downloadbutton auf den Schreibtisch oder in deinen Musikordner ziehen.

Esther Tscherrig

 $\odot$